[subversion](http://intrusos.info/doku.php?id=tag:subversion&do=showtag&tag=subversion), [cvs](http://intrusos.info/doku.php?id=tag:cvs&do=showtag&tag=cvs)

## **Subversion**

Partimos de un Centos 5.4 64 bits ya instalado

#### **Instalar el servidor de Subversion**

```
yum install subversion
```
Para comprobar que la versión de subversion es la correcta ejecuta

svn --version

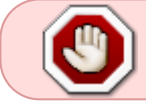

En los repositorios base la versión de subversion que encontramos es la 1.4.x. En caso de querer instalar la versión 1.6 hay que [añadir el repositorio rpmforge](http://intrusos.info/doku.php?id=linux:centos:repositorios)

Si queremos instalar la versión 1.6 una vez que hemos añadido el repositorio rpmforge

```
yum --enablerepo=rpmforge install subversion mod_dav_svn
```
### **Configurar Apache**

Configuramos apache para que se puedan conectar al repositorio por Webdav

yum install mod\_dav\_svn

Instalamos el mod\_dav\_svn para apache

vi /etc/httpd/conf.d/subversion.conf

Buscamos en el fichero de configuración las siguientes líneas y descomentarlas o bien añadirlas

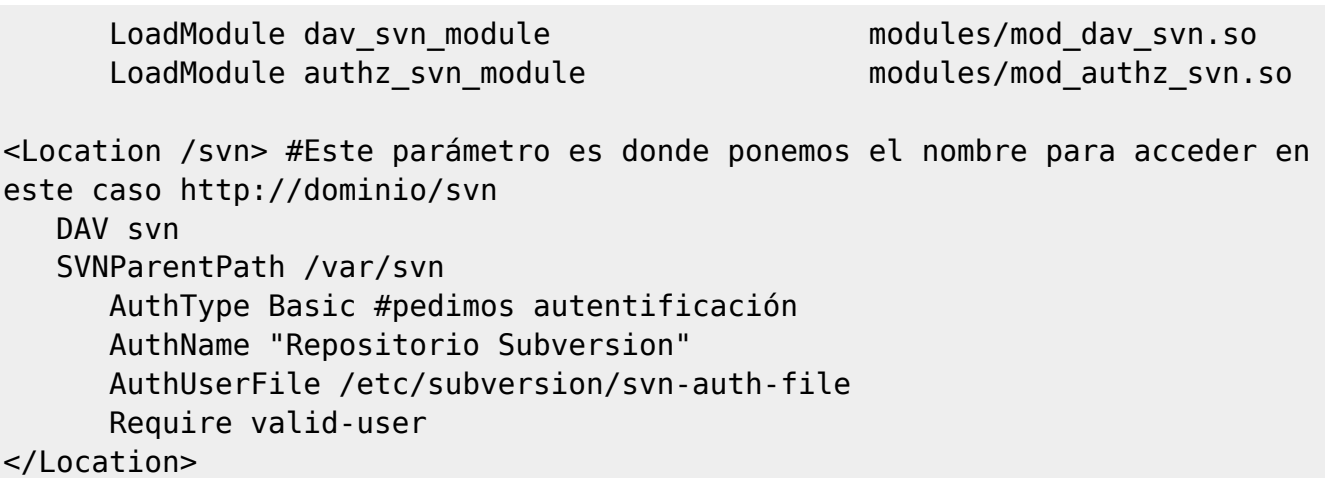

### **Crear el repositorio Subversion**

mkdir /var/svn/

mkdir /var/svn/repositorio1

Crearemos el directorio svn/nombrerepositorio en /var/, donde se alojarán los repositorios de subversion

svnadmin create /var/svn/repositorio1

Instalamos un repositorio en ese directorio mediante el comando svnadmin create

chmod -R 777 /var/svn/repositorio1

Muy importante es dar permisos de escritura a este directorio. Si no es así, apache no podrá modificar estos archivos y por tanto, los commits nunca funcionarán.

también podemos darle permisos al grupo apache en vez de a todos los usuarios

chown -R apache:apache /var/svn

chmod 755 /var/svn

### **Crear usuarios**

htpasswd -c /etc/svn-auth-file usuario1

La aplicación htpasswd crea un archivo en /etc/svn-auth-file e introduce un usuario con nombre usuario1

> Si queremos crear más usuarios, no debemos usar la opción -c, ya que esta crea un nuevo fichero, sobreescribiendo el anterior. Para el segundo y siguientes usuarios, usaremos

htpasswd /etc/svn-auth-file usuario2

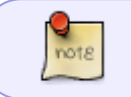

.

Si queremos borrar un usuario, podemos editar el fichero o usar la opción -D mayúscula.

Reiniciamos el servidor apache

/etc/init.d/httpd restart

y desde un navegador web ponemos [http://ip\\_o\\_nombre/svn](#page--1-0).

#### **Limitar permisos**

Si queremos ajustar más los permisos, añadimos al fichero de configuración subversion.conf la siguiente línea

```
 AuthzSVNAccessFile /var/svn/aclfile
```
Creamos un fichero "aclfile" y añadimos los permisos para cada usuario, por ejemplo

```
#fichero de permisos aclfile
[calc:/svn/repositorio1]
usuario1: rw
usuario2 :r
```
# **Referencias**

- <http://hpantaleev.wordpress.com/2011/08/19/instalacion-de-subversionwebsvn-en-debian-6/>
- <http://subversion.tigris.org/>
- <http://blogofsysadmins.com/instalar-un-servidor-de-subversion-en-un-centos-con-plesk>
- <http://polaris.dit.upm.es/~rubentb/docs/subversion/TutorialSubversion/index.html>
- <http://joniux.x-red.com/2008/03/31/instalando-un-servidor-subversion/>
- [http://lihuen.info.unlp.edu.ar/index.php/C%C3%B3mo\\_usar\\_SVN](http://lihuen.info.unlp.edu.ar/index.php/C%C3%B3mo_usar_SVN)

From: <http://intrusos.info/> - **LCWIKI**

Permanent link: **<http://intrusos.info/doku.php?id=aplicaciones:subversion>**

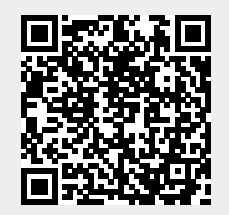

Last update: **2023/01/18 14:10**